# **Precision 3650 Tower**

Setup und technische Daten

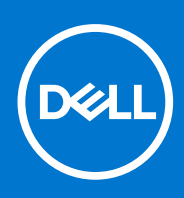

**Vorschriftenmodell: D24M Vorschriftentyp: D24M005 April 2021 Rev. A00**

Hinweise, Vorsichtshinweise und Warnungen

**ANMERKUNG:** Eine ANMERKUNG macht auf wichtige Informationen aufmerksam, mit denen Sie Ihr Produkt besser einsetzen können.

**VORSICHT: Ein VORSICHTSHINWEIS warnt vor möglichen Beschädigungen der Hardware oder vor Datenverlust und zeigt, wie diese vermieden werden können.**

**WARNUNG: Mit WARNUNG wird auf eine potenziell gefährliche Situation hingewiesen, die zu Sachschäden, Verletzungen oder zum Tod führen kann.**

© 2021 Dell Inc. oder ihre Tochtergesellschaften. Alle Rechte vorbehalten. Dell, EMC und andere Marken sind Marken von Dell Inc. oder entsprechenden Tochtergesellschaften. Andere Marken können Marken ihrer jeweiligen Inhaber sein.

## **1**

# **Computer einrichten**

#### **Schritte**

1. Schließen Sie die Tastatur und die Maus an.

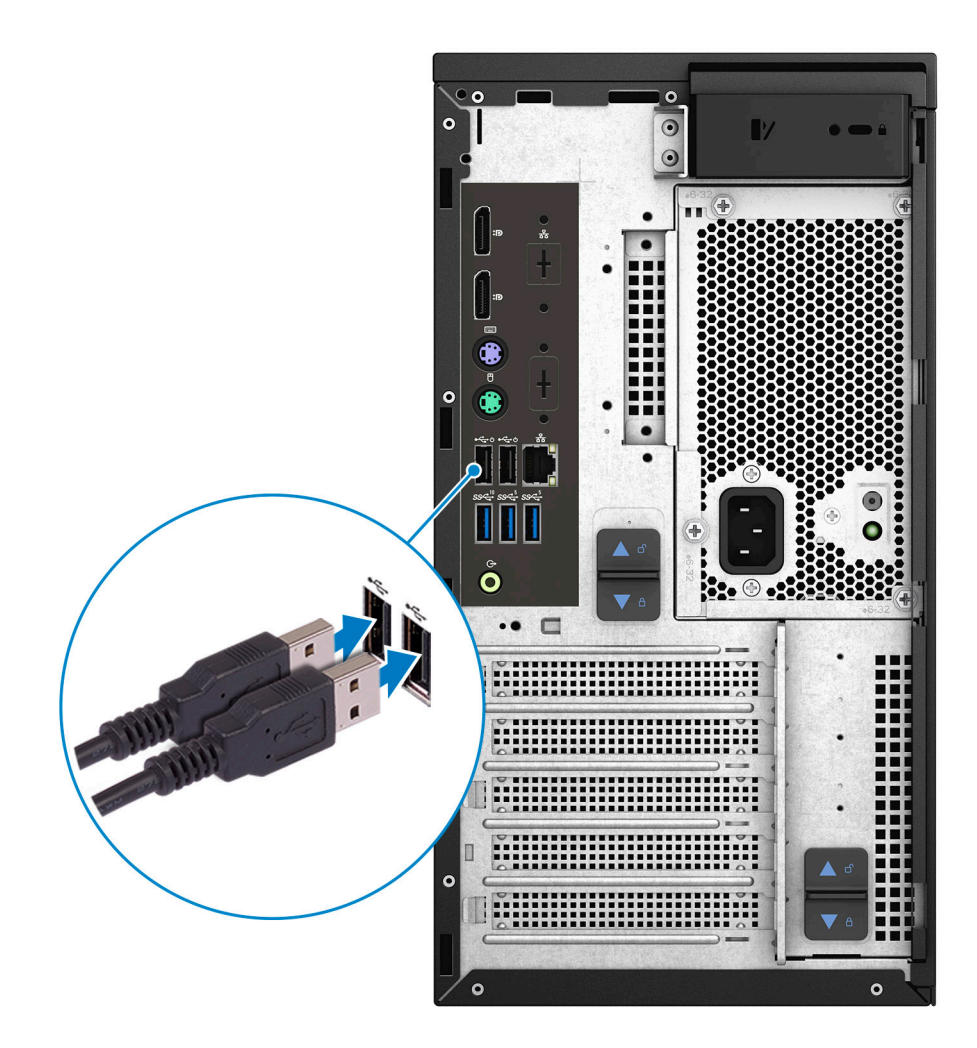

2. Verbinden Sie den Computer über Kabel mit dem Netzwerk oder stellen Sie eine Verbindung mit einem Wireless-Netzwerk her.

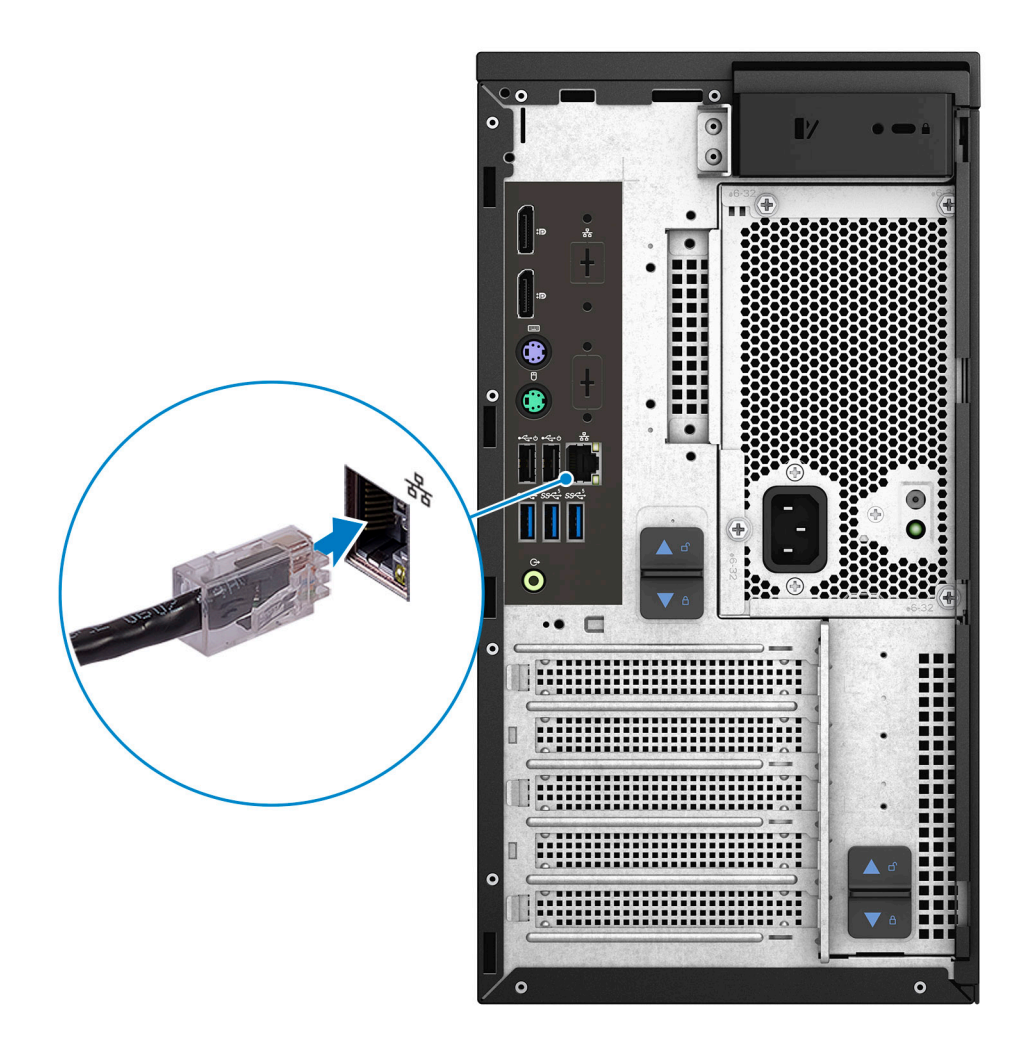

3. Schließen Sie den Bildschirm an.

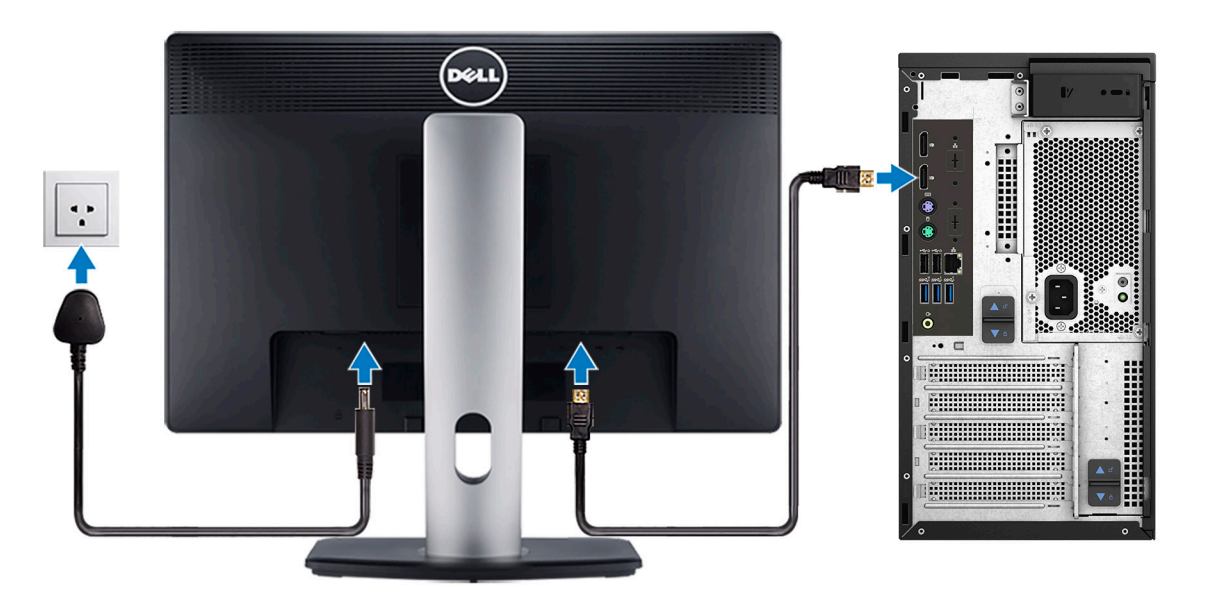

**ANMERKUNG:** Wenn Sie einen Computer mit separater Grafikkarte bestellt haben, schließen Sie das Bildschirmkabel über die separaten Grafikkartenanschlüsse an.

4. Schließen Sie das Stromkabel an.

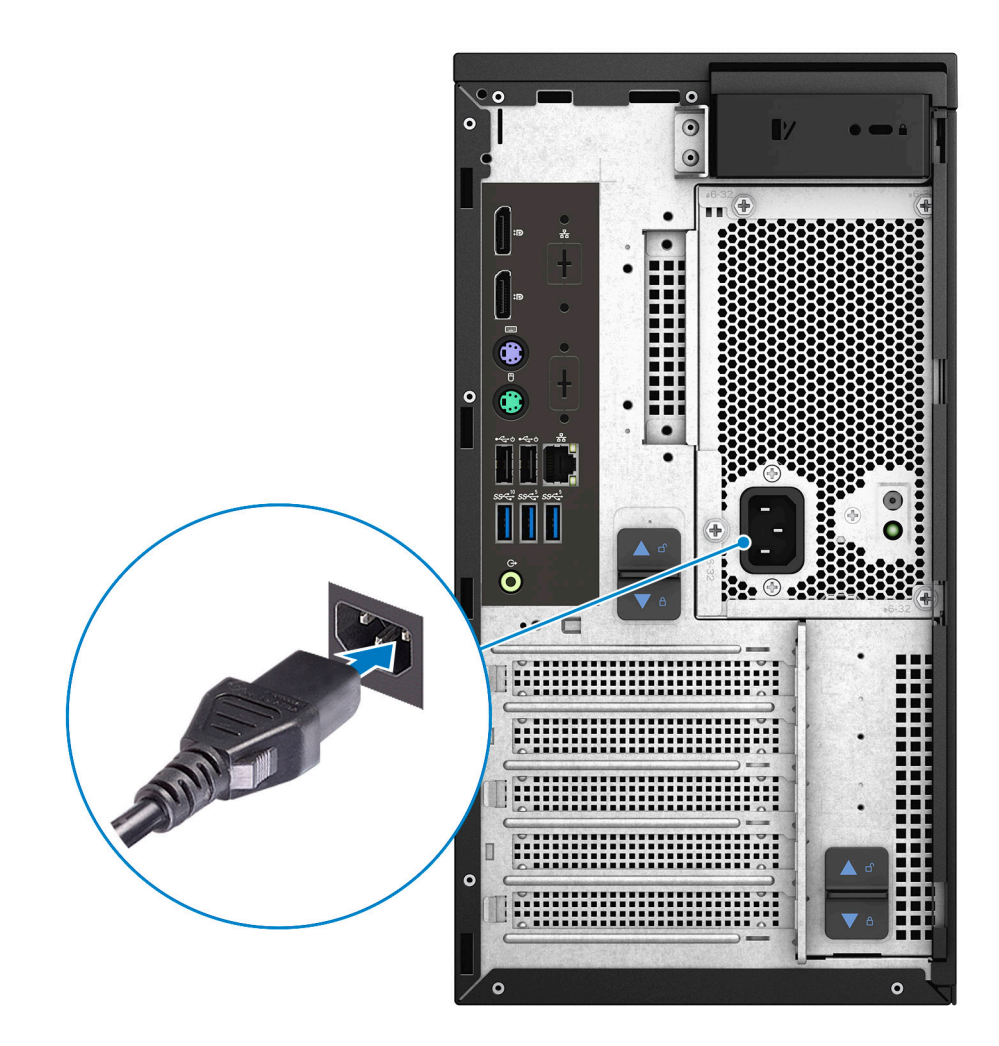

5. Drücken Sie den Betriebsschalter.

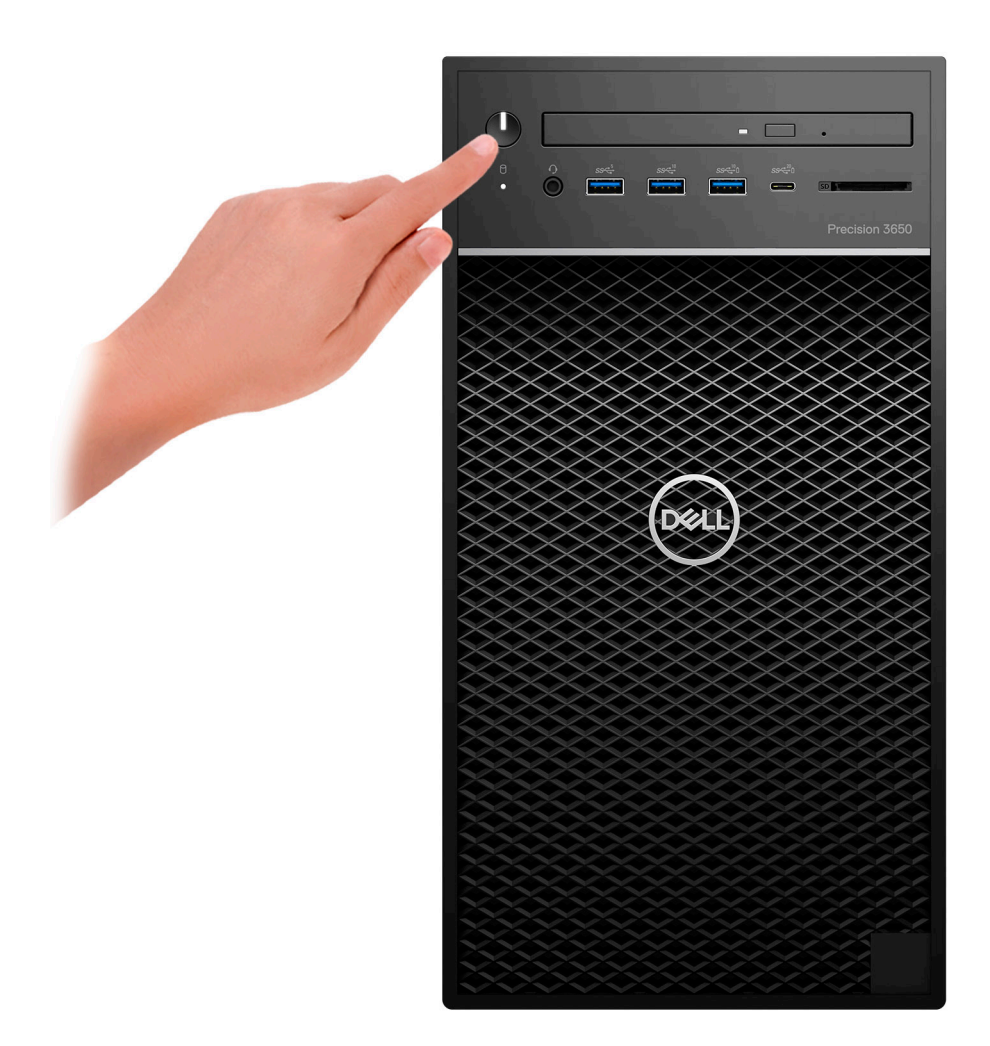

6. Betriebssystem-Setup fertigstellen.

**Für Windows:** Befolgen Sie die Anweisungen auf dem Bildschirm, um das Setup abzuschließen. Beim Einrichten wird Folgendes von Dell empfohlen:

- Stellen Sie eine Verbindung zu einem Netzwerk für Windows-Updates her. **ANMERKUNG:** Wenn Sie sich mit einem geschützten Wireless-Netzwerk verbinden, geben Sie das Kennwort für das Wireless-Netzwerk ein, wenn Sie dazu aufgefordert werden.
- Wenn Sie mit dem Internet verbunden sind, melden Sie sich mit einem Microsoft-Konto an oder erstellen Sie eins. Wenn Sie nicht mit dem Internet verbunden sind, erstellen Sie ein Konto offline.
- Geben Sie im Bildschirm **Support and Protection** (Support und Sicherung) Ihre Kontaktdaten ein.
- a. Mit einem Netzwerk verbinden.
- b. Bei Ihrem Microsoft-Konto anmelden oder ein neues Konto erstellen.
- 7. Suchen und verwenden Sie Dell Apps im Windows-Startmenü.

#### **Tabelle 1. Dell Apps ausfindig machen**

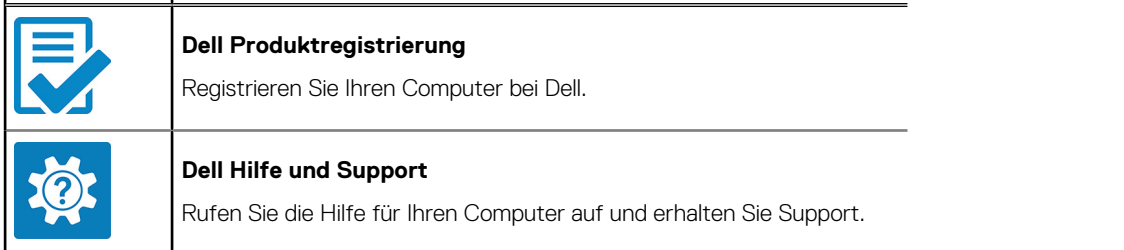

#### **Tabelle 1. Dell Apps ausfindig machen (fortgesetzt)**

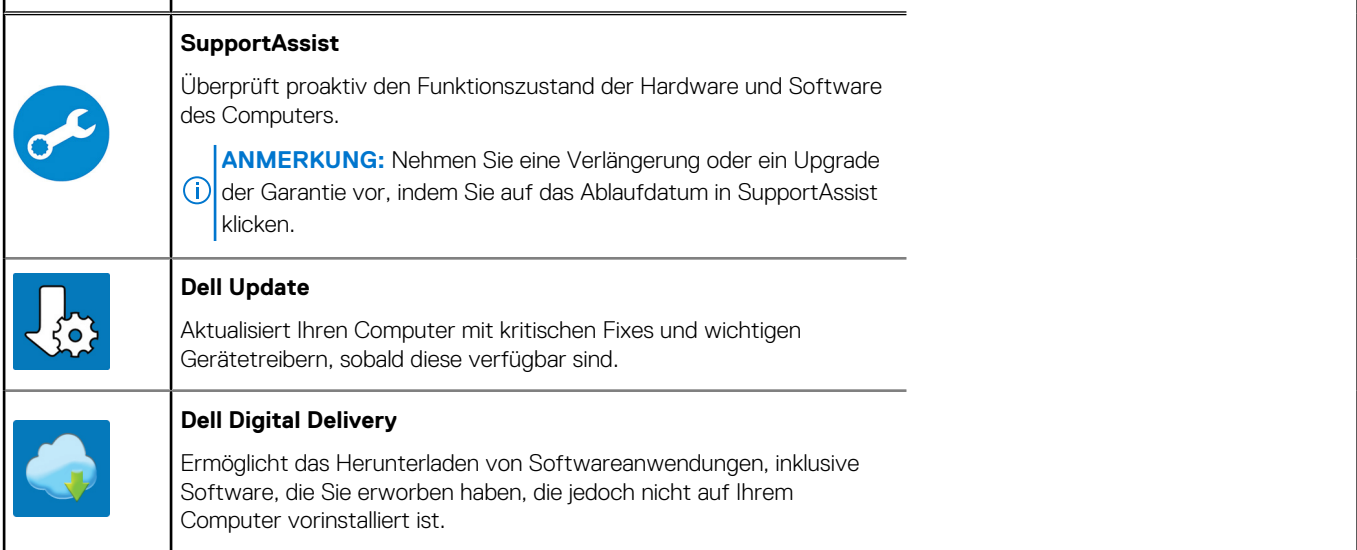

# **Ansichten des Precision 3650 Tower**

### **Front**

**Standard front I/O**

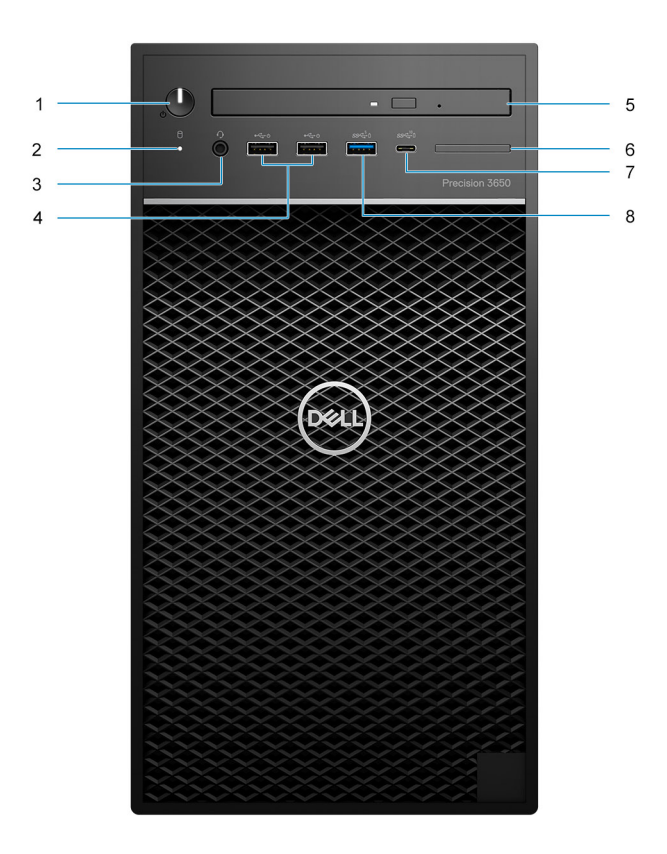

- 1. Power button with diagnostic LED
- 2. Hard-disk drive activity light
- 3. Universal audio jack port
- 4. Two USB 2.0 Type-A ports
- 5. Bezel for SD card reader
	- **NOTE:** SD card reader is not included with Standard Front I/O
- 6. Optical Disk Drive (optional)
- 7. USB 3.2 Gen 2x1 Type-C port (10 Gbps)
- 8. USB 3.2 Gen 1 Type-A port with PowerShare (5 Gbps)

#### **Advanced front I/O**

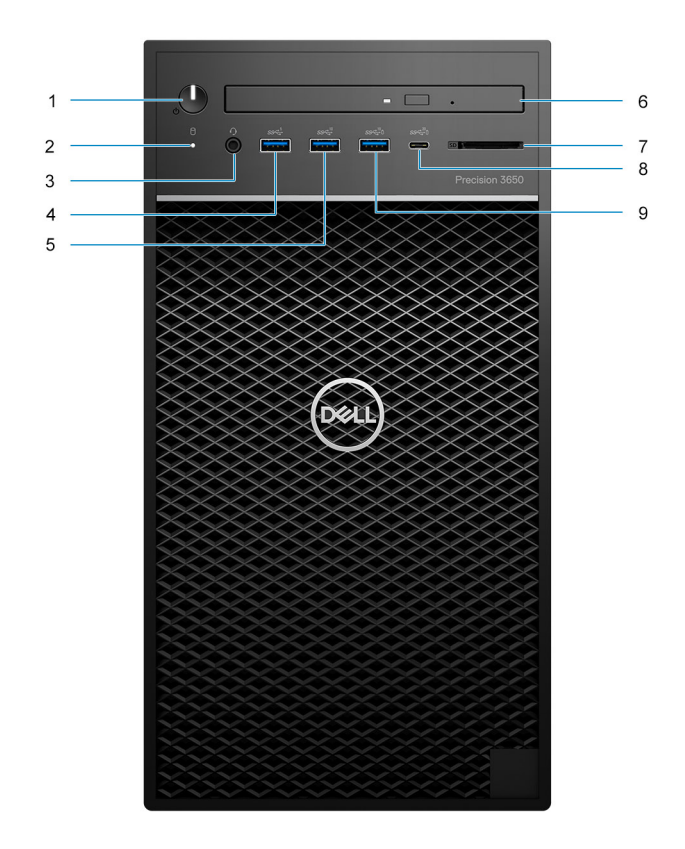

- 1. Power button with diagnostic LED
- 2. Hard-disk drive activity light
- 3. Universal audio jack port
- 4. One USB 3.2 Gen 1 Type-A port (5 Gbps)
- 5. USB 3.2 Gen 2 Type-A port (10 Gbps)
- 6. Optical Disk Drive (optional)
- 7. SD 4.0 card reader included with Advanced Front I/O
- 8. USB 3.2 Gen 2x2 Type-C port (20 Gbps)
- 9. USB 3.2 Gen 2 port with PowerShare (10 Gbps)

### **Rückseite**

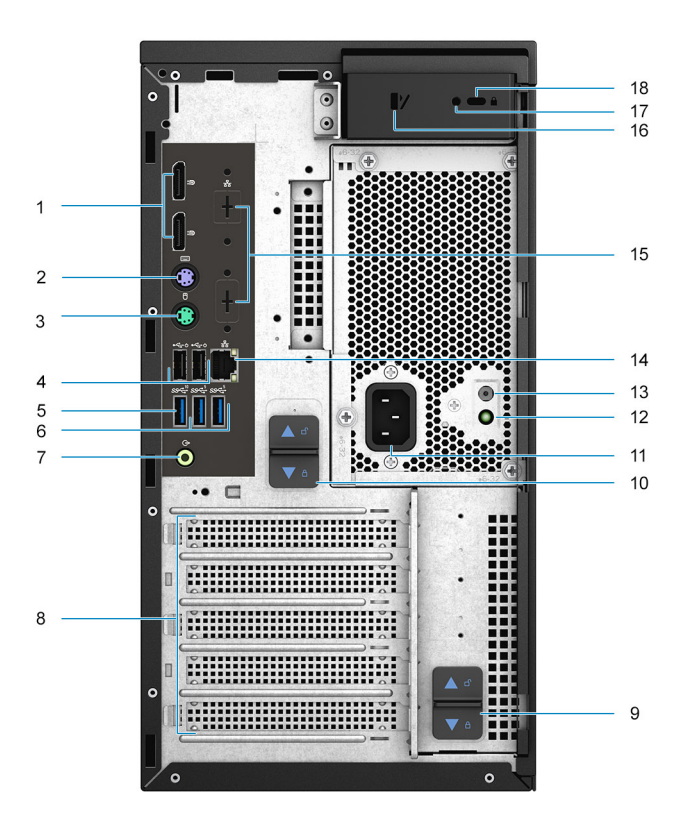

- 1. Zwei DisplayPort 1.4-Ports
- 2. PS/2-Anschluss für Tastatur
- 3. PS/2-Anschluss für Maus
- 4. 2 USB 2.0-Ports (Typ A) mit Smart Power On
- 5. Ein USB 3.2-Gen 2-Anschluss (10 Gbit/s)
- 6. Zwei USB 3.2-Gen 1-Anschluss (5 Gbit/s)
- 7. Umfunktionierbarer Audioanschluss (Line-out/Line-in)
- 8. Vier Erweiterungskarten-Steckplätze
- 9. Netzteil-Scharnier-Freigabevorrichtung
- 10. Netzteil-Freigabevorrichtung
- 11. Netzanschluss-Port
- 12. Diagnoseanzeige der Stromversorgung
- 13. Diagnosetaste der Stromversorgung
- 14. RJ-45-Port mit 10/100/1000 MBit/s
- 15. Optionaler 2,5-GbE-RJ-45-Anschluss / VGA-Anschluss / DisplayPort 1.4a-Anschluss / HDMI 2.0b-Anschluss / USB 3.2-Gen2-Typ-C-Anschluss mit Alt-Modus-Steckplätzen
- 16. Entriegelungsriegel für Seitenabdeckung
- 17. Sicherheitsschraube
- 18. Kensington-Kabelschloss

# **Technische Daten des Precision 3650 Tower**

### **Abmessungen und Gewicht**

In der folgende Tabelle sind Höhe, Breite, Tiefe und Gewicht des Precision 3650 Tower-Systems aufgeführt.

#### **Tabelle 2. Abmessungen und Gewicht**

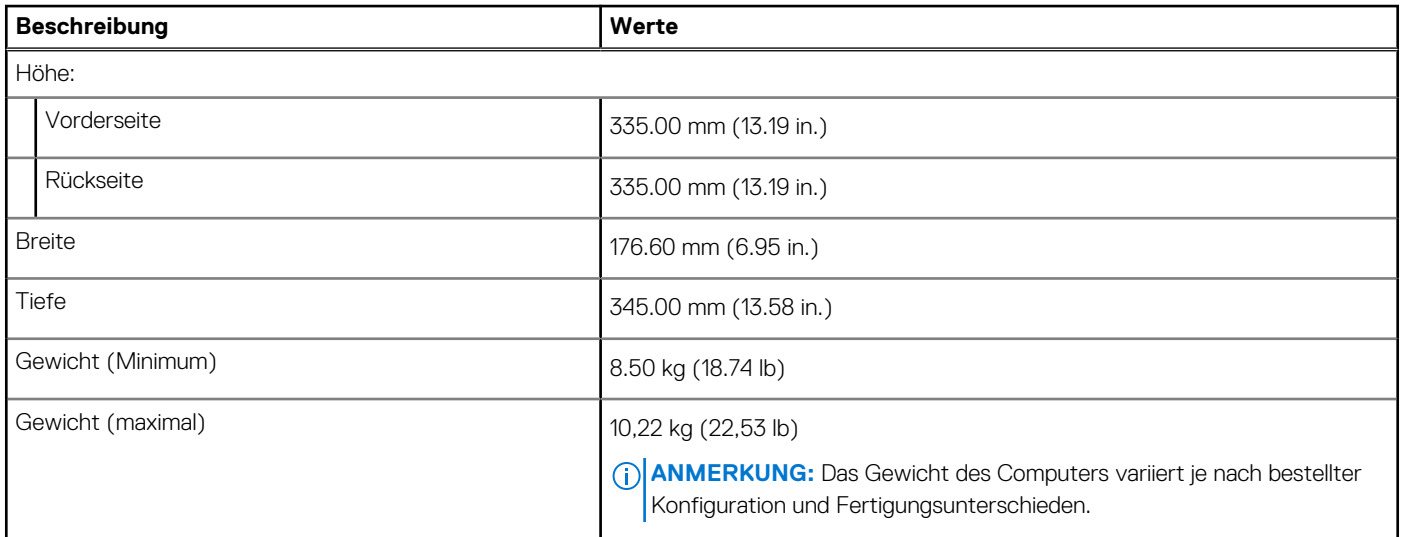

### **Prozessoren**

In der folgenden Tabelle sind die Details der vom Precision 3650 Tower-System unterstützten Prozessoren aufgeführt.

**ANMERKUNG:** Globale Standardprodukte (Global Standard Products, GSP) stellen eine Teilmenge der in Beziehung zueinander stehenden Dell Produkte dar, die für optimale Verfügbarkeit und synchronisierte Umstellungen weltweit sorgen. Sie ermöglichen, dass die gleiche Plattform weltweit zum Kauf zur Verfügung steht. So können Kunden die Anzahl der weltweit verwalteten Konfigurationen reduzieren und somit auch die damit zusammenhängenden Kosten. Unternehmen können hierdurch auch globale IT-Standards implementieren, indem sie bestimmte Produktkonfigurationen weltweit bereitstellen.

Device Guard (DG) und Credential Guard (CG) sind neue Sicherheitsfunktionen, die derzeit nur unter Windows 10 Enterprise verfügbar sind.

Device Guard ist eine Kombination aus Enterprise-bezogenen Sicherheitsfunktionen für Hardware und Software, die gemeinsam konfiguriert ein Gerät derart sperren, dass nur vertrauenswürdige Anwendungen ausgeführt werden können. Wenn eine Anwendung nicht als vertrauenswürdig gilt, kann sie nicht ausgeführt werden.

Credential Guard verwendet virtualisierungsbasierte Sicherheit, um geheime Schlüssel (Anmeldedaten) zu isolieren, sodass nur privilegierte Systemsoftware auf diese zugreifen kann. Unbefugter Zugriff auf diese geheimen Schlüssel kann zum Missbrauch von Anmeldedaten führen. Credential Guard verhindert solchen Missbrauch durch das Schützen der NTLM-Kennwort-Hashes und der Kerberos-Ticket Granting Tickets.

**ANMERKUNG:** Die Prozessoranzahl stellt kein Maß für Leistung dar. Die Verfügbarkeit von Prozessoren kann je nach Region bzw. Land variieren und unterliegt Änderungen.

#### **Tabelle 3. Prozessoren**

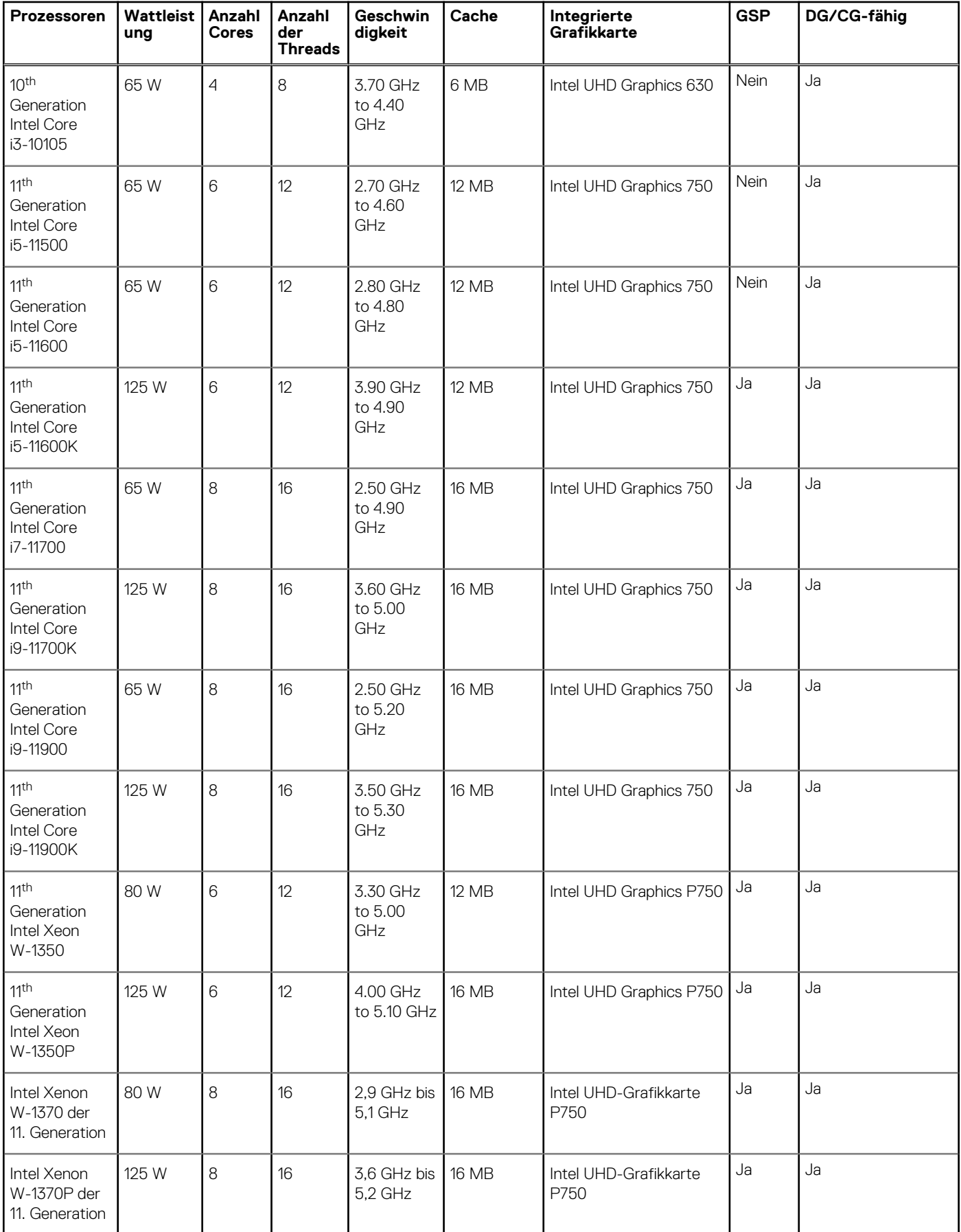

#### **Tabelle 3. Prozessoren (fortgesetzt)**

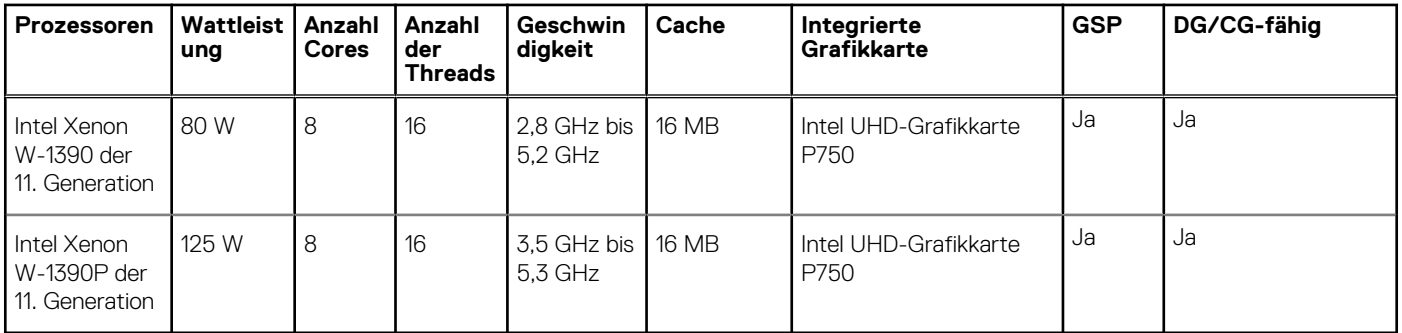

## **Chipsatz**

In der folgenden Tabelle sind die Details des von Ihrem Precision 3650 Tower-System unterstützten Chipsatzes aufgeführt.

#### **Tabelle 4. Chipsatz**

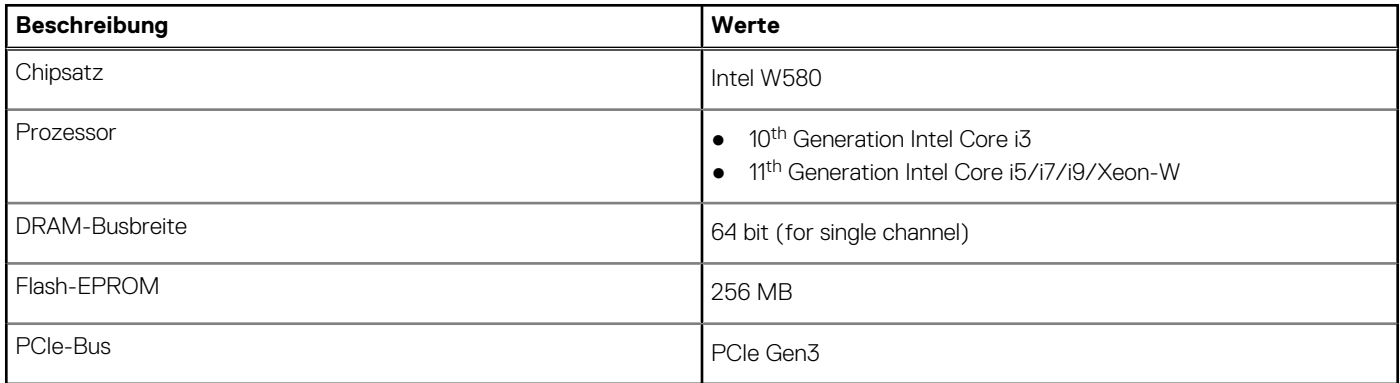

### **Betriebssystem**

Das Precision 3650 Tower-System unterstützt die folgenden Betriebssysteme:

- Windows 10 Home, 64-bit
- Windows 10 Pro, 64-bit
- Windows 10 IoT Enterprise 2019 LTSC
- Windows 10 CMIT govt V0-H
- Ubuntu 20.04 LTS, 64-bit
- Kylin V 10.1
- Red Hat Enterprise Linux 8.4

## **Speicher**

Die folgende Tabelle enthält die technischen Daten des Speichers für das Precision 3650 Tower-System.

#### **Tabelle 5. Arbeitsspeicher**

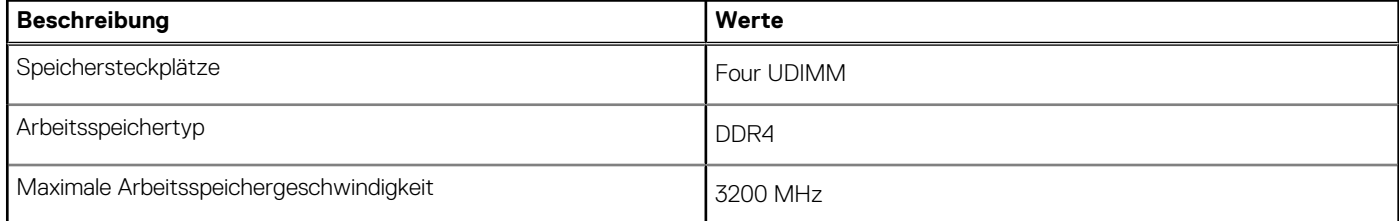

#### **Tabelle 5. Arbeitsspeicher (fortgesetzt)**

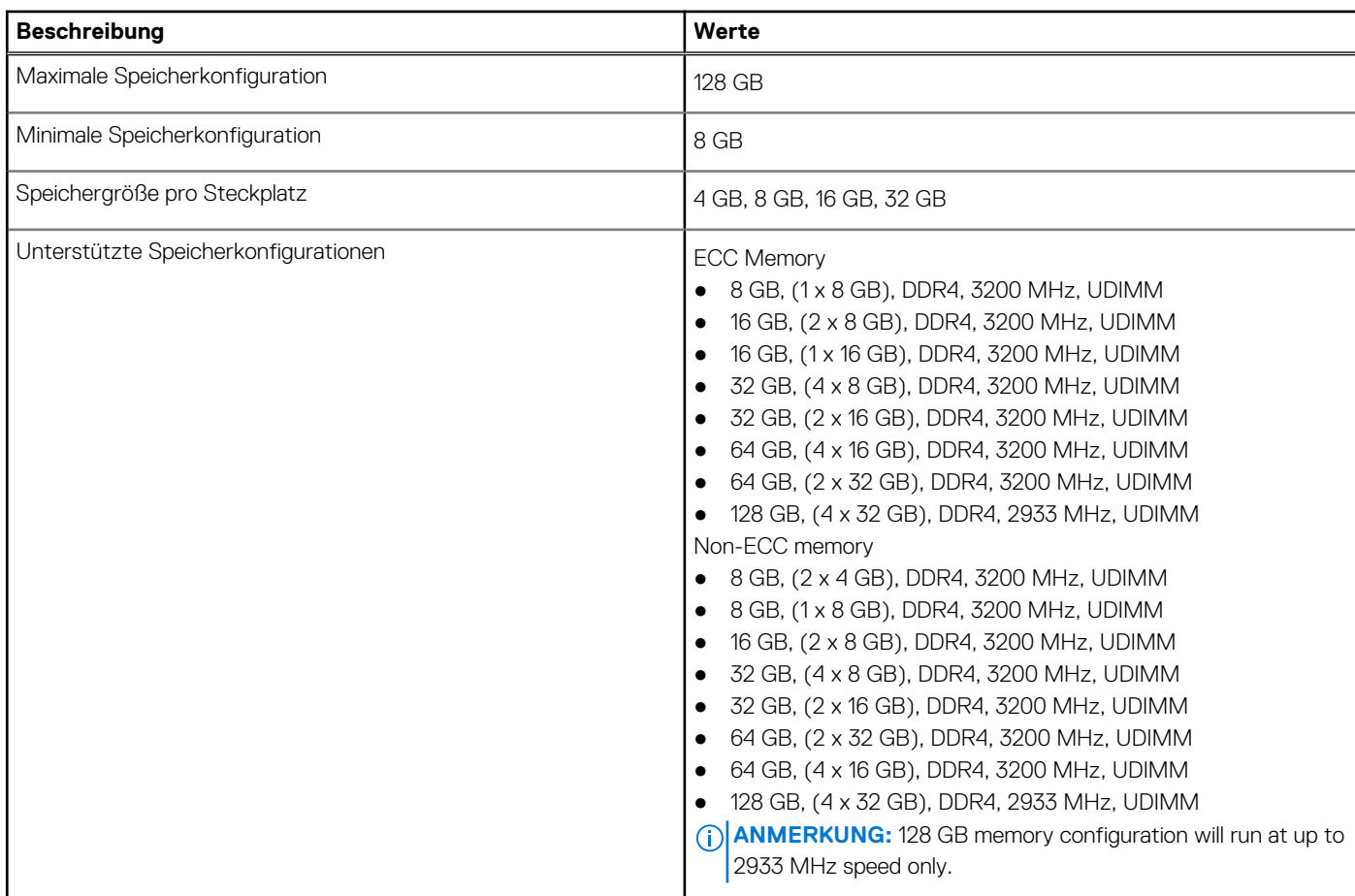

### **Matrix der Speicherkonfigurationen**

DIMM-Konfiguration, mit der die Reduzierung der Arbeitsspeichergeschwindigkeit vermieden werden kann:

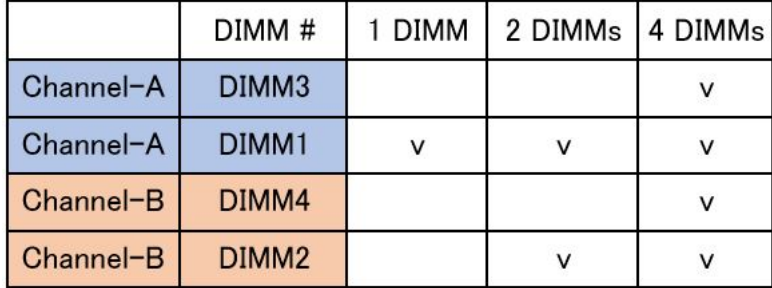

Folgende Speicherkonfigurationen werden von Dell empfohlen, um die Reduzierung der Speichergeschwindigkeit auf Rocket Lake-Prozessoren der 11. Generation zu vermeiden:

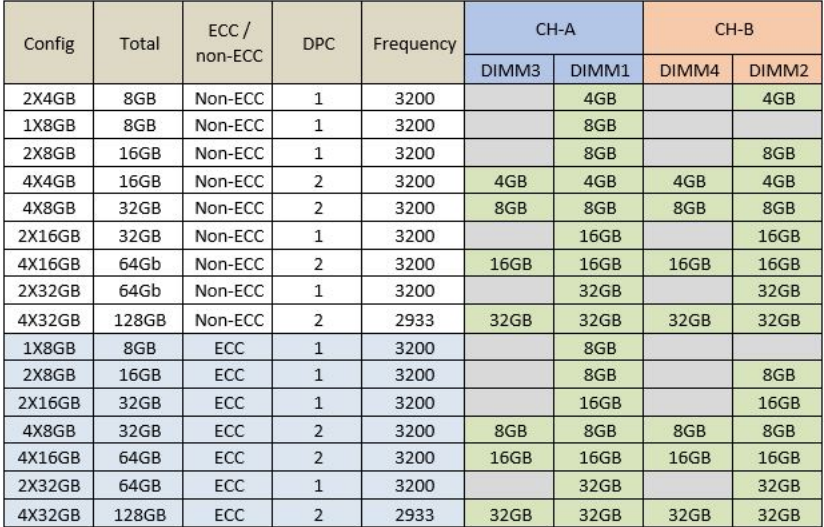

- **(ii) ANMERKUNG:** Unterschiedliche Prozessoren und Dual Ranks führen dazu, dass die Speichergeschwindigkeit auf 2933 MHz oder 2666 MHz sinkt.
- **ANMERKUNG:** Für Nicht-ECC-Arbeitsspeicher mit 4 GB sind mindestens 2 Speichermodule im System erforderlich.
- **ANMERKUNG:** Arbeitsspeicher unterschiedlicher Anbieter, die innerhalb eines Kanals gemischt werden, sind nicht zulässig und würden die Speichergeschwindigkeit auf 2666 MHz oder weniger senken.
- **(i) ANMERKUNG:** 128-GB-Konfiguration kann nur bis zu 2933 MHz Geschwindigkeit unterstützen.

### **Externe Ports**

In den folgenden Tabellen sind die externen Ports Ihres Precision 3650 Tower-Systems aufgeführt.

#### **Tabelle 6. Externe Ports**

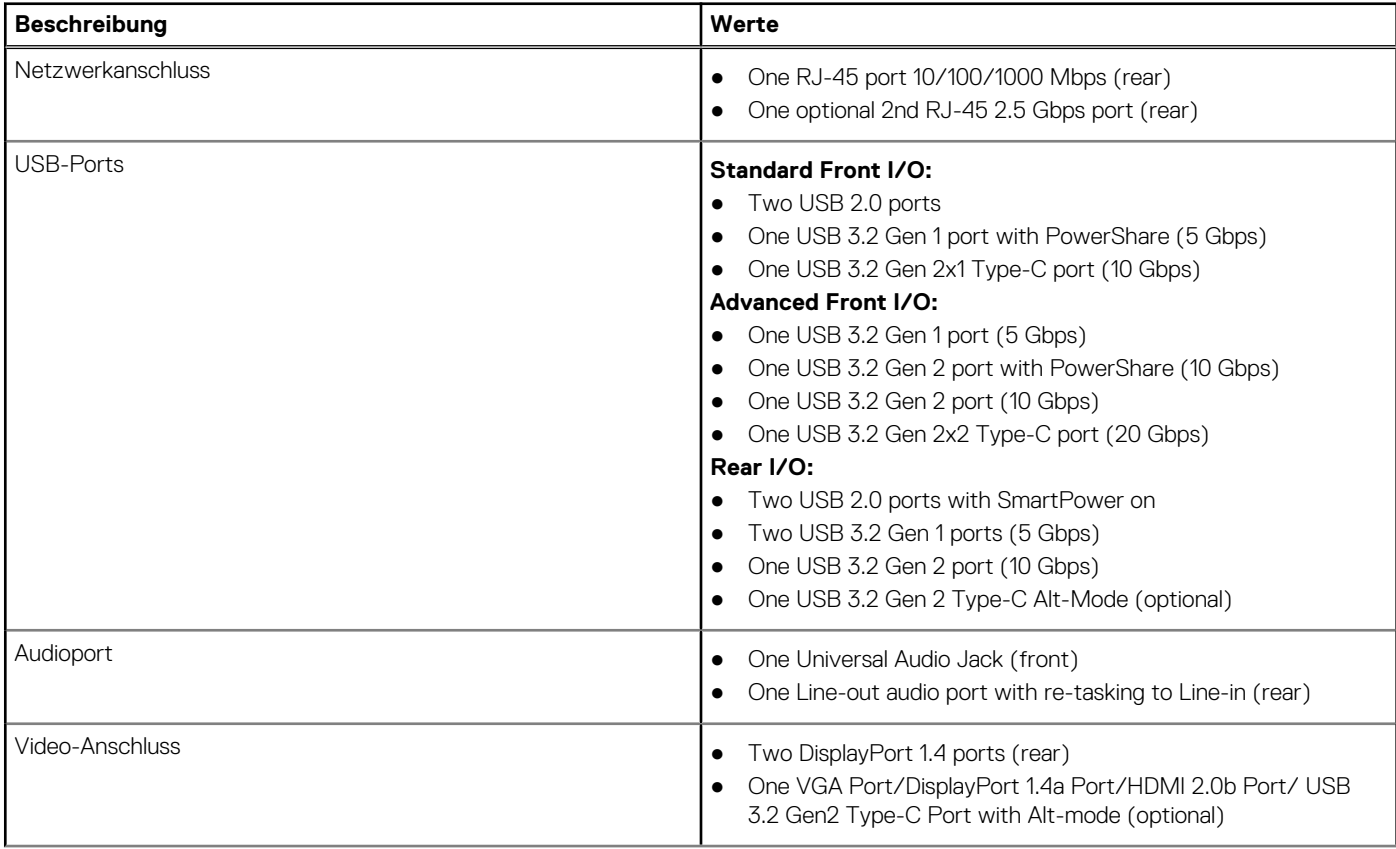

#### **Tabelle 6. Externe Ports (fortgesetzt)**

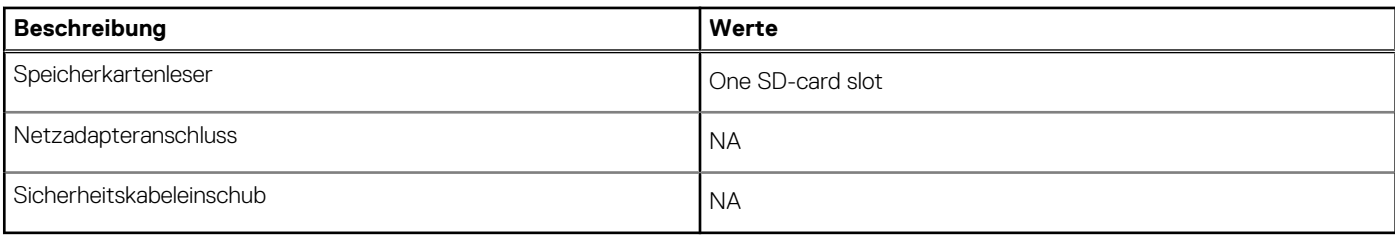

### **Interne Steckplätze**

In der folgenden Tabelle sind die internen Steckplätze des Precision 3650 Tower aufgeführt.

#### **Tabelle 7. Interne Steckplätze**

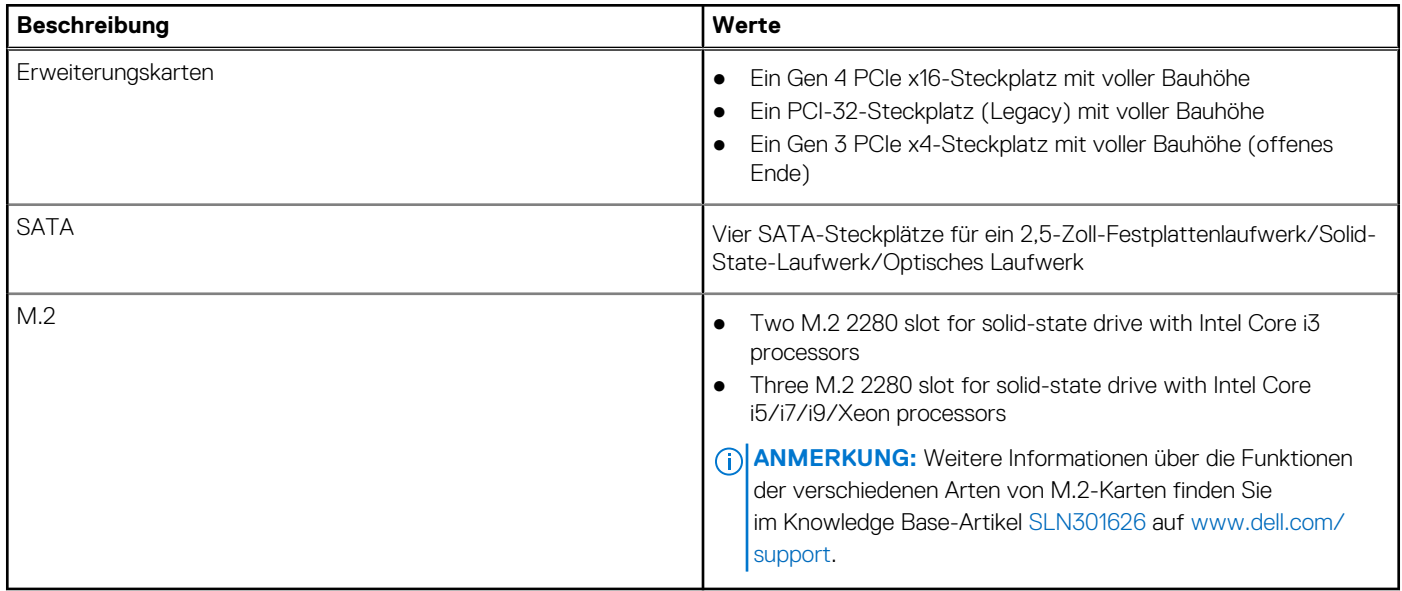

### **Kommunikation**

### **Ethernet**

#### **Tabelle 8. Ethernet – Technische Daten**

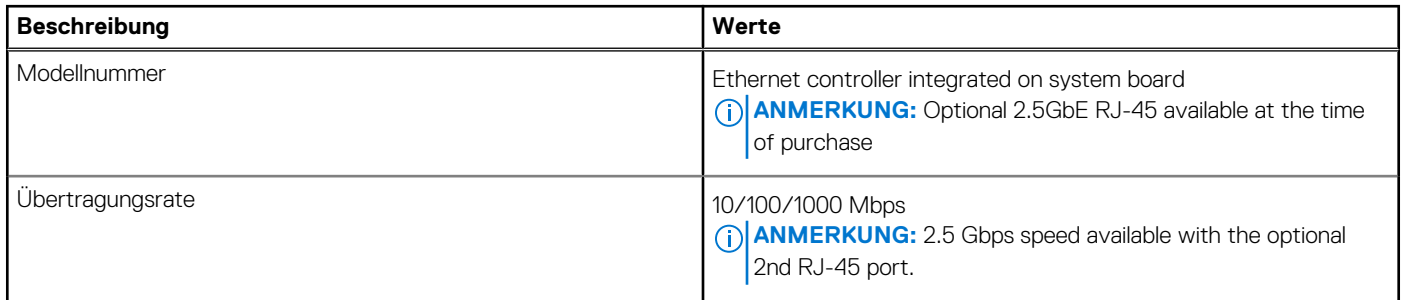

### Wireless-Modul

#### **Tabelle 9. Wireless-Modul – Technische Daten**

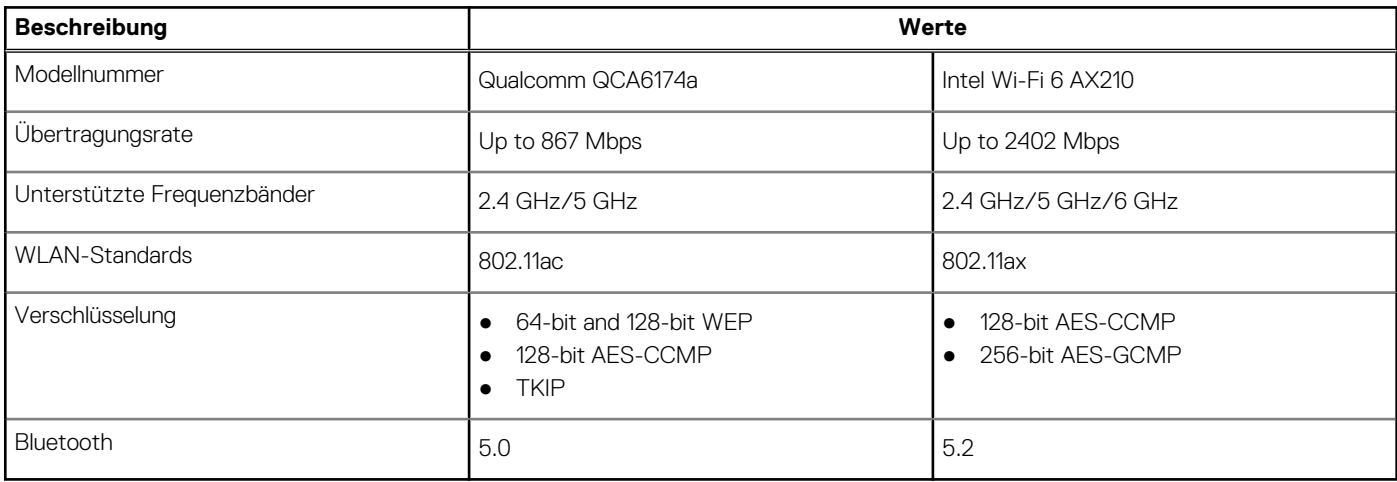

### **Audio und Lautsprecher**

Die folgende Tabelle enthält die technischen Daten der Audiokomponenten des Precision 3650 Tower-Systems.

#### **Tabelle 10. Audio**

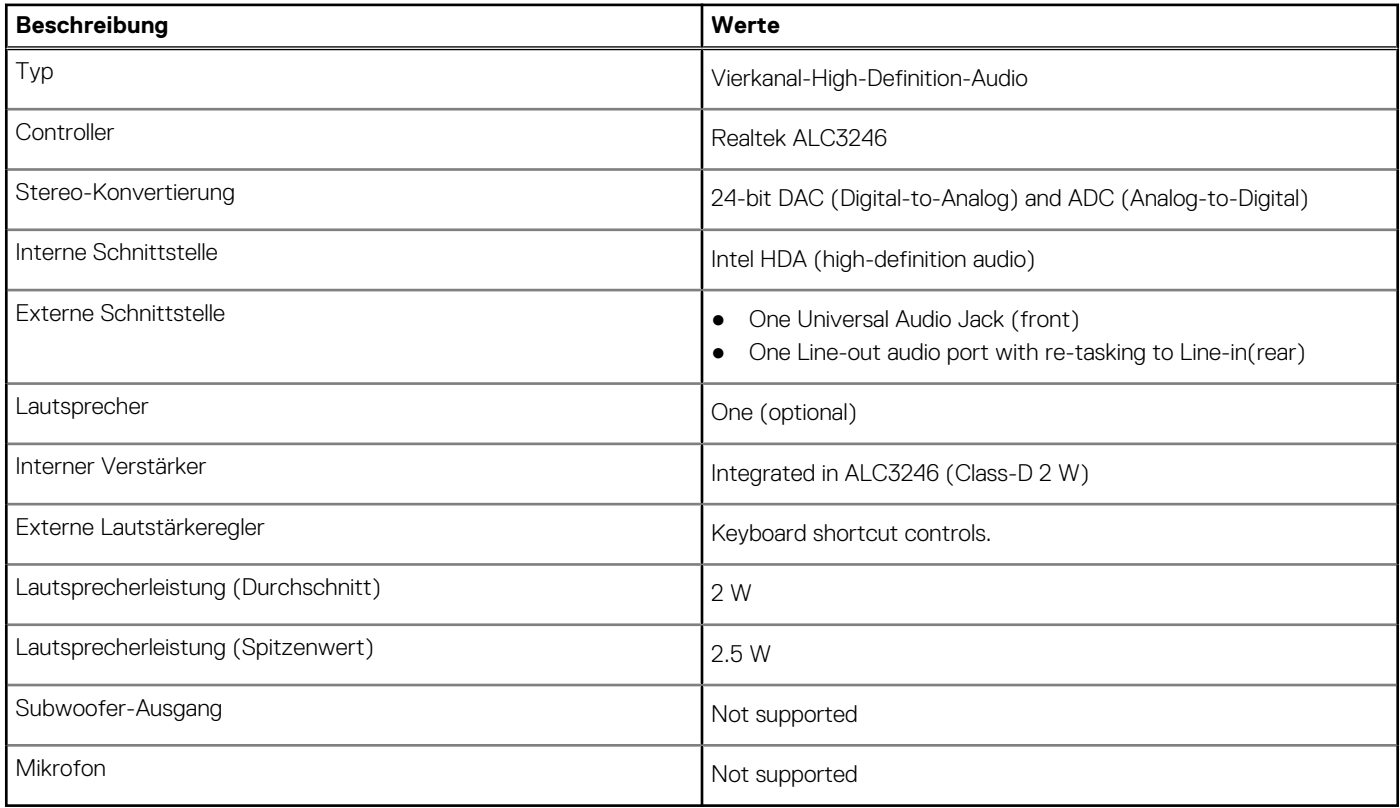

## **Bei Lagerung**

In diesem Abschnitt sind die Speicheroptionen des Precision 3650 Tower-Systems aufgeführt.

Your computer supports one of the following storage configurations:

- M.2 solid-state drive Boot + Optional M.2 solid-state drive This configuration enables boot on M.2 NVMe solid-state drive with up to three additional NVMe solid-state drives. No SATA HDDs are configured in this option.
- 2.5-inch SATA hard-disk drive Boot + Optional 2.5-inch SATA hard-disk drive This configuration enables boot on 2.5-inch SATA hard-disk drive with up to three additional 2.5-inch SATA hard-disk drives.
- 3.5-inch hard-disk drive Boot + Optional 3.5-inch hard-disk drive This configuration enables boot on 3.5-inch hard-disk drive with up to two additional 3.5-inch hard-disk drives.
- M.2 solid-state drive Boot + Optional M.2 solid-state drive + 2.5-inch SATA hard-disk drive This configuration enables boot on M.2 NVMe solid-state drive with up to three additional NVMe solid-state drives and up to four 2.5-inch SATA hard-disk drives.
- M.2 SSD Boot + Optional M.2 SSD + 3.5-inch hard-disk drive This configuration enabled boot on M.2 NVMe solid-state drive with up to three additional NVMe solid-state drives and up to three 3.5-inch hard-disk drives.

The primary drive of your computer varies with the storage configuration. For computers:

- with a M.2 solid-state drive, the M.2 solid-state drive is the primary drive
- without a M.2 drive, either the 3.5-inch hard-disk drive or one of the 2.5-inch hard-disk drive is the primary drive

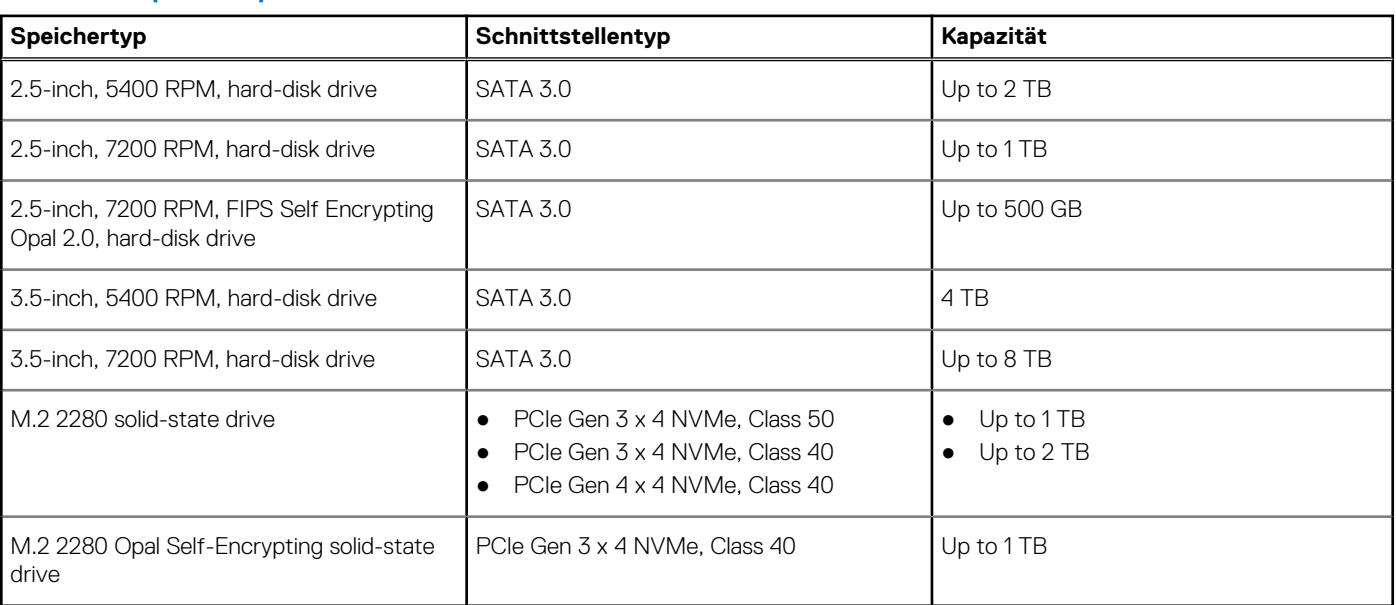

#### **Tabelle 11. Speicherspezifikationen**

## **Vorinstallierte Komponenten im Lieferumfang von Speicherlaufwerken**

**ANMERKUNG:** Benutzer/Kunden müssen eine Wärmefalle für M.2-NVMe-Laufwerke, SATA-Kabel und -Fach zur Installation von 2,5-Zoll- oder 3,5-Zoll-SATA-Festplatten installieren.

Folgende Kunden-Kits werden separat für die Installation von Speicherlaufwerken von Drittanbietern angeboten:

- Wärmefalle für M.2 NVMe-Solid-State-Festplattenlaufwerk
- 2,5-Zoll-SATA-Fach und Kabel für 2,5-Zoll-Festplattenlaufwerk
- 3,5-Zoll-SATA-Fach und Kabel für 3,5-Zoll-Festplattenlaufwerk

### **Leistungsangaben**

#### **Tabelle 12. Netzadapter Technische Daten**

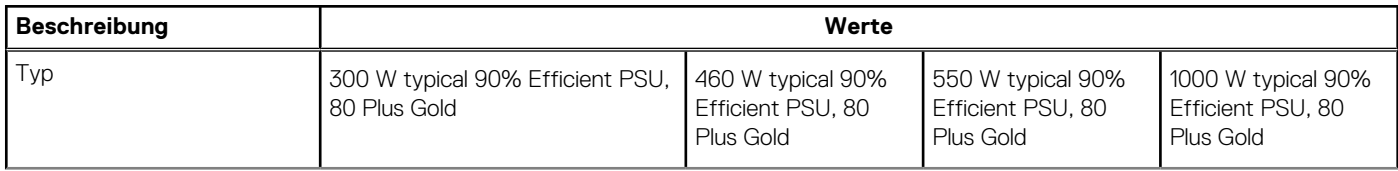

#### **Tabelle 12. Netzadapter Technische Daten (fortgesetzt)**

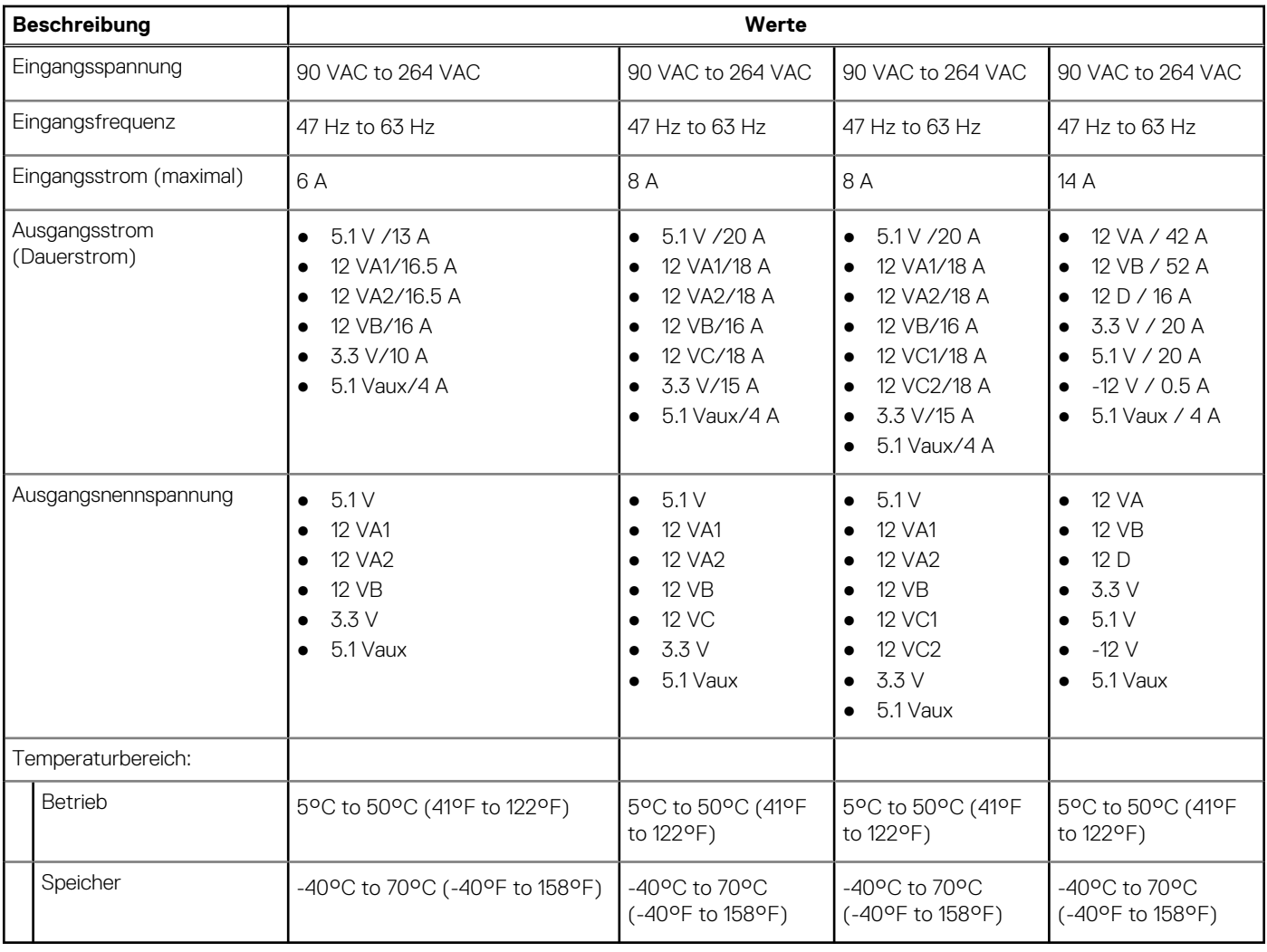

### **GPU – Integriert**

Die folgende Tabelle enthält die technischen Daten der vom Precision 3650 Tower-System unterstützten integrierten GPU (Grafikprozessor).

#### **Tabelle 13. GPU – Integriert**

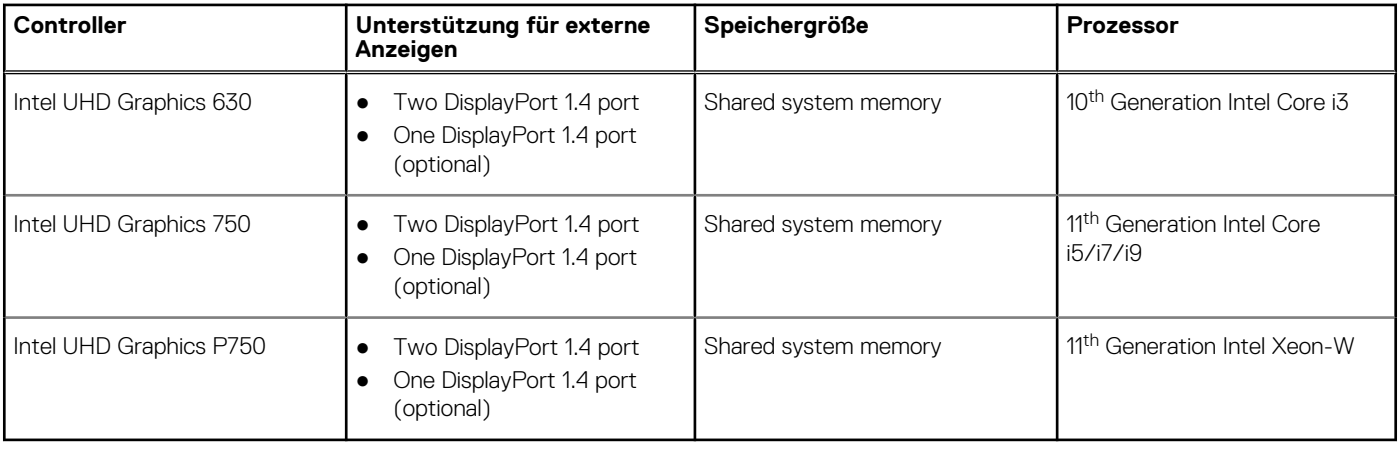

## **GPU – Separat**

Die folgende Tabelle enthält die technischen Daten der vom Precision 3650 Tower-System unterstützten separaten GPU (Grafikprozessor).

#### **Tabelle 14. GPU – Separat**

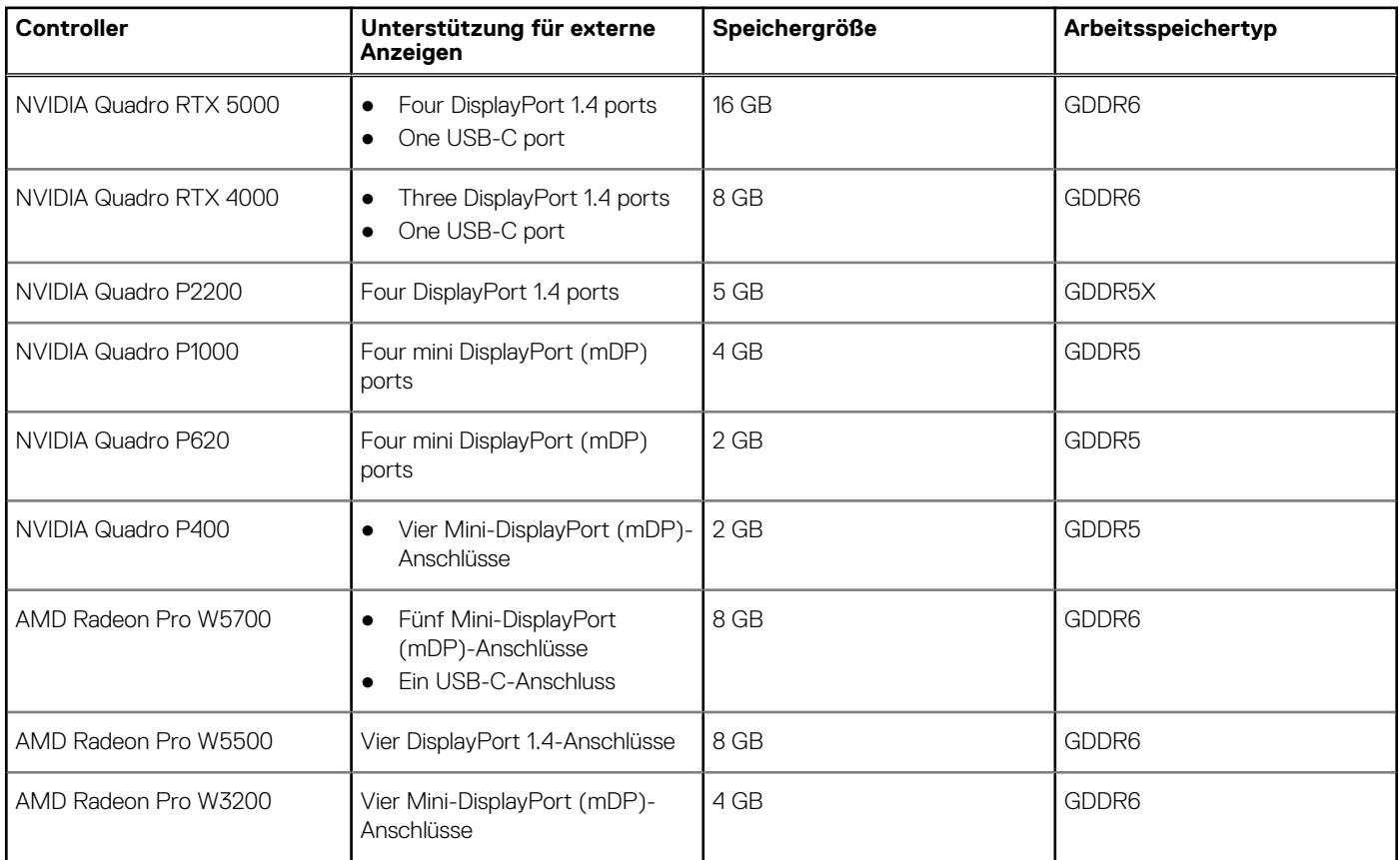

## **Supportmatrix für mehrere Displays**

#### **Tabelle 15. Integriert: Supportmatrix für mehrere Displays**

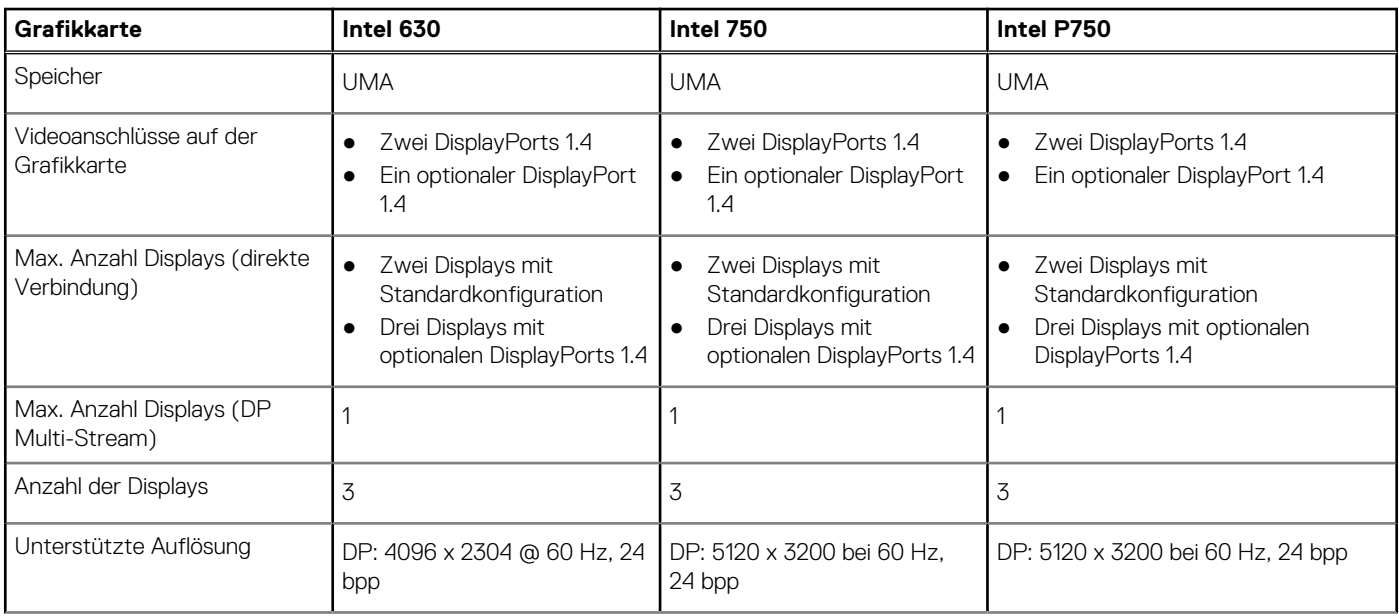

#### **Tabelle 15. Integriert: Supportmatrix für mehrere Displays (fortgesetzt)**

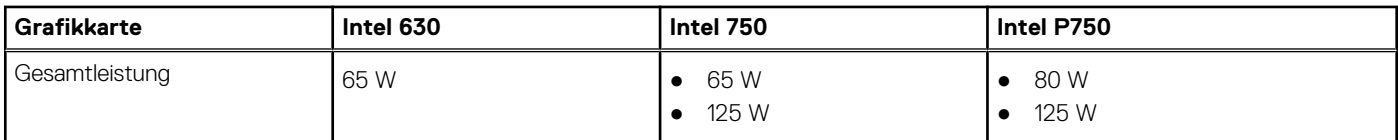

### **Umgebungsbedingungen**

In der folgenden Tabelle sind die vom Precision 3650 Tower-System unterstützten Umgebungsbedingungen aufgeführt.

#### **Tabelle 16. Umgebungsbedingungen**

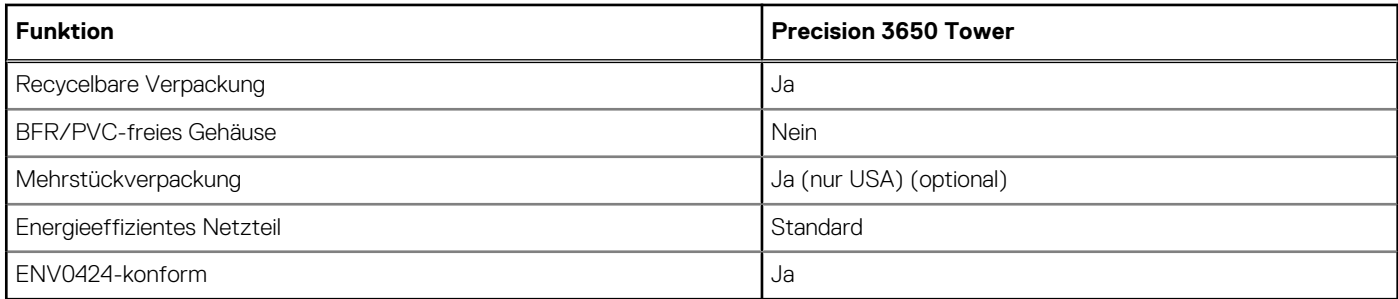

**ANMERKUNG:** Faserverpackung auf Holzbasis mit mindestens 35 % recyceltem Inhalt nach Gesamtgewicht der Fasern auf Holzbasis. Verpackungen, die keine Fasern auf Holzbasis enthalten, können als nicht zutreffend beanstandet werden.

## **Energy Star, EPEAT und Trusted Platform Module (TPM)**

#### **Tabelle 17. Energy Star, EPEAT und TPM**

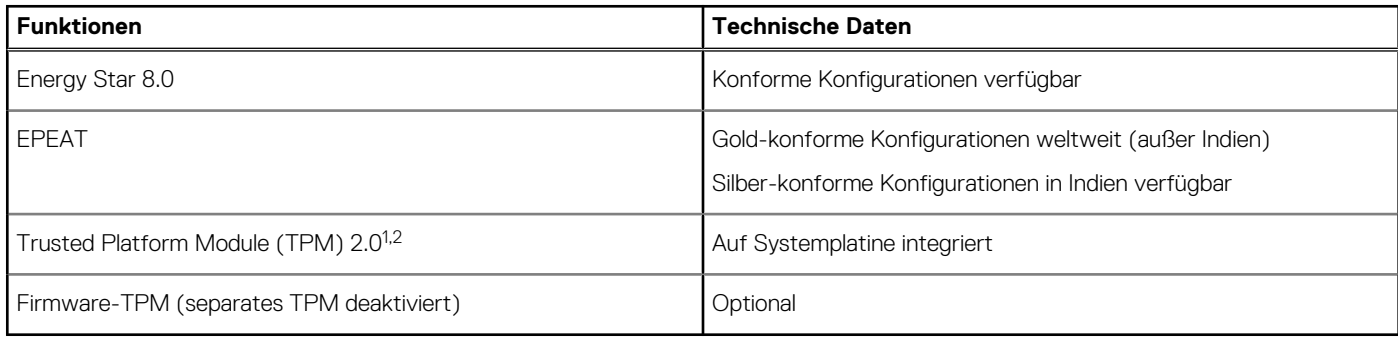

#### **ANMERKUNG:**

1 TPM 2.0 ist FIPS 140-2-zertifiziert.

<sup>2</sup> TPM ist nicht in allen Ländern verfügbar.

### **Betriebs- und Lagerungsumgebung**

In dieser Tabelle sind Betriebs- und Lagerspezifikationen Ihres Precision 3650 Tower aufgeführt.

**Luftverschmutzungsklasse:** G1 gemäß ISA-S71.04-1985

#### **Tabelle 18. Computerumgebung**

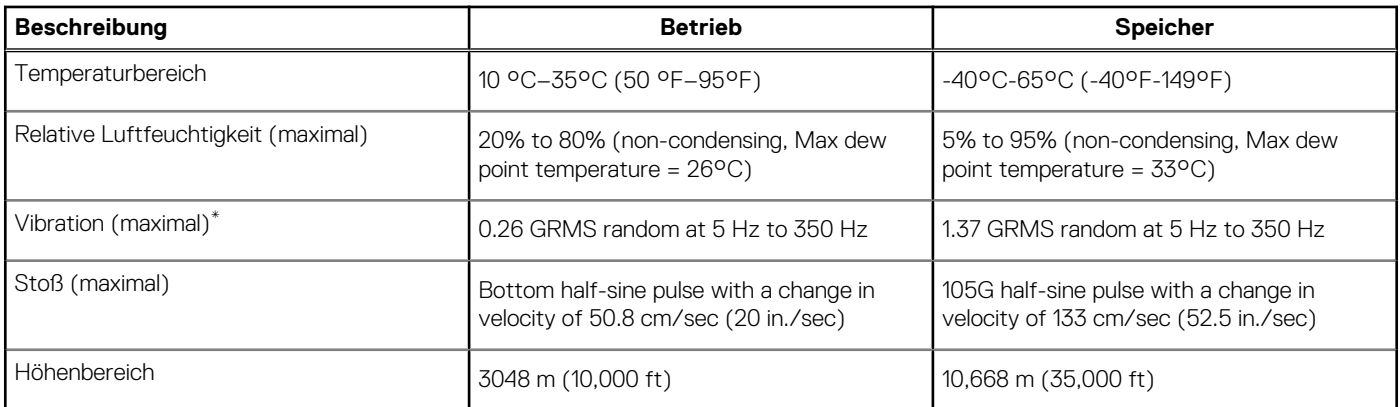

**VORSICHT: Die Temperaturbereiche für Betrieb und Lagerung können je nach Komponente variieren, sodass das Betreiben oder Lagern des Geräts außerhalb dieser Bereiche die Leistung bestimmter Komponenten beeinträchtigen kann.**

\* Gemessen über ein Vibrationsspektrum, das eine Benutzerumgebung simuliert.

† Gemessen bei in Betrieb befindlicher Festplatte mit einem 2-ms-Halbsinus-Impuls.

# **Hilfe erhalten und Kontaktaufnahme mit Dell**

### Selbsthilfe-Ressourcen

Mithilfe dieser Selbsthilfe-Ressourcen erhalten Sie Informationen und Hilfe zu Dell-Produkten:

#### **Tabelle 19. Selbsthilfe-Ressourcen**

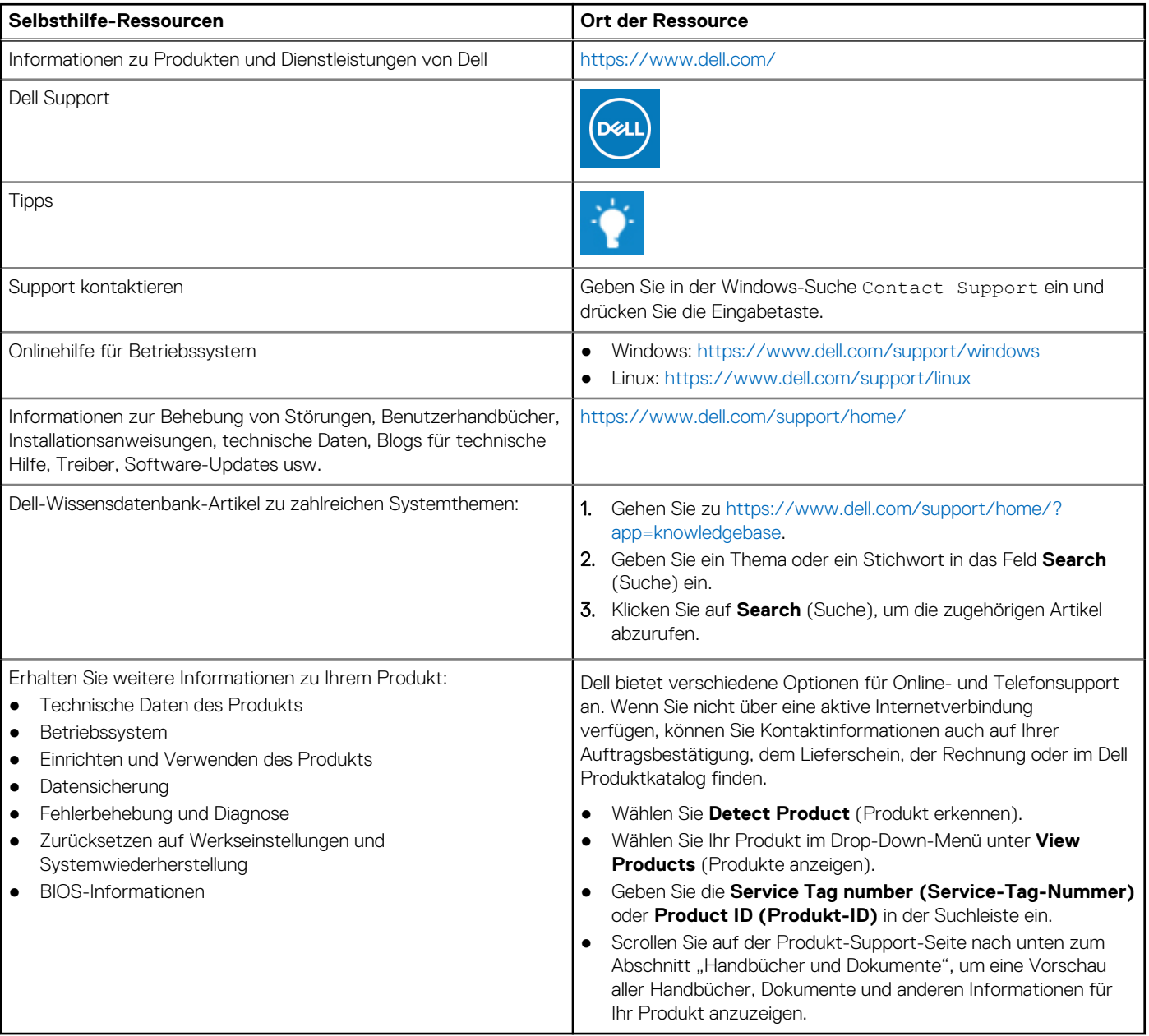

**4**

## Kontaktaufnahme mit Dell

Dell bietet verschiedene Optionen für Online- und Telefonsupport an. Wenn Sie nicht über eine aktive Internetverbindung verfügen, können Sie Kontaktinformationen auch auf Ihrer Auftragsbestätigung, dem Lieferschein, der Rechnung oder im Dell Produktkatalog finden. Die Verfügbarkeit ist je nach Land/Region und Produkt unterschiedlich und bestimmte Services sind in Ihrer Region eventuell nicht verfügbar. So erreichen Sie den Vertrieb, den Technischen Support und den Kundendienst von Dell:

- 1. Gehen Sie zu<https://www.dell.com/support/>.
- 2. Wählen Sie Ihr Land bzw. Ihre Region im Dropdown-Menü in der unteren rechten Ecke auf der Seite aus.
- 3. Für **individuellen Support:**
	- a. Geben Sie die Service-Tag-Nummer Ihres Systems im Feld **Enter your Service Tag** ein.
	- b. Klicken Sie auf **submit**.
		- Die Support-Seite, auf der die verschiedenen Supportkategorien aufgelistet sind, wird angezeigt.
- 4. Für **allgemeinen Support:**
	- a. Wählen Sie Ihre Produktkategorie aus.
	- **b.** Wählen Sie Ihr Produktsegment aus.
	- c. Wählen Sie Ihr Produkt aus.
		- Die Support-Seite, auf der die verschiedenen Supportkategorien aufgelistet sind, wird angezeigt.
- 5. Die Kontaktdaten für den weltweiten technischen Support von Dell finden Sie unter<https://www.dell.com/contactdell>.
	- **ANMERKUNG:** Die Seite "Technischen Support kontaktieren" wird angezeigt. Sie enthält Angaben dazu, wie Sie das Team des weltweiten technischen Supports von Dell anrufen oder per Chat oder E-Mail kontaktieren können.
- **ANMERKUNG:** Die Verfügbarkeit ist je nach Land/Region und Produkt unterschiedlich und bestimmte Services sind in Ihrer Region eventuell nicht verfügbar.